# **CENTRO PAULA SOUZA ETEC DE POA Técnico em Desenvolvimento de Sistemas**

**Ana Luiza Gonçalves Cristino Felipe Vinicius porto Andrade Lucas Cavalcante dos santos**

**PIXEL PIECE**

**Poá-SP 2023**

**Ana Luiza Gonçalves Cristino Felipe Vinicius porto Andrade Lucas Cavalcante dos Santos**

# **PIXEL PIECE**

Trabalho de Conclusão de Curso apresentado ao Curso Técnico em Desenvolvimento de sistemas da Etec de Poá, orientado pelo (a) Prof, Cintia Batista Pinto Da silva, como requisito parcial para obtenção do título de Técnico em Desenvolvimento de Sistemas

**Poá-SP 2023**

#### **RESUMO EM LINGUA NACIONAL**

Nosso projeto tem como principal objetivo criar um software intuitivo que auxilie as pessoas com pouca ou nenhuma experiência em programação a aprender e ingressar, de forma intuitiva e simples, os conceitos básicos de lógica de programação utilizando a abordagem de programação em blocos para facilitar este acesso. O software será desenvolvido para a web com uma interface simples e intuitiva, visando capacitar novos profissionais na área de TI. Além disso, buscamos oferecer uma experiência completa sobre a programação em blocos e seus benefícios para o desenvolvimento de softwares. Por meio do nosso projeto, pretendemos fornecer instruções práticas para todos que desejarem utilizar nosso sistema em seus próprios projetos. Assim vamos combinar a simplicidade dos blocos visuais com uma interface de fácil utilização, sem muitos ícones na tela e com blocos explicativos, nosso software promoverá uma experiência de aprendizagem interativa e envolvente, esperamos capacitar os usuários e ajudar eles a compreenderem os fundamentos da programação de forma prática, proporcionando a eles habilidades necessárias para se tornarem experientes nessa area que está em constante crescimento. Em geral, nosso projeto tem como propósito facilitar a aprendizagem de programação por meio da programação em blocos, oferecendo uma plataforma acessível, informativa e prática para desenvolver novos profissionais nessa área.

**Palavras chave:** Software intuitivo. Programação em blocos. Interface simples e intuitiva. Capacitação na área de TI. Aprendizagem interativa e envolvente

## **RESUMO EM LINGUA ESTRANGEIRA**

Our project's main objective is to create intuitive software that helps people with little or no programming experience to learn and enter, in an intuitive and simple way, the basic concepts of programming logic using the block programming approach to facilitate this access. . The software will be developed for the web with a simple and intuitive interface, aiming to train new professionals in the IT area. In addition, we seek to offer a complete experience on block programming and its benefits for software development. Through our project, we intend to provide practical instructions for everyone who wants to use our system in their own projects. So we combine the simplicity of visual blocks with a user-friendly interface, without many icons on the screen and with explanatory blocks, our software will promote an interactive and engaging learning experience, we hope to empower users and help them understand the fundamentals of programming in a practical way, providing them with the necessary skills to become experts in this area that is constantly growing. In general, our project aims to facilitate programming learning through block programming, offering an accessible, informative and practical platform to develop new professionals in this area.

**Keywords:** Intuitive software. Block programming. Simple and intuitive interface. Training in the IT area. Interactive and engaging learning

# Lista de Figuras

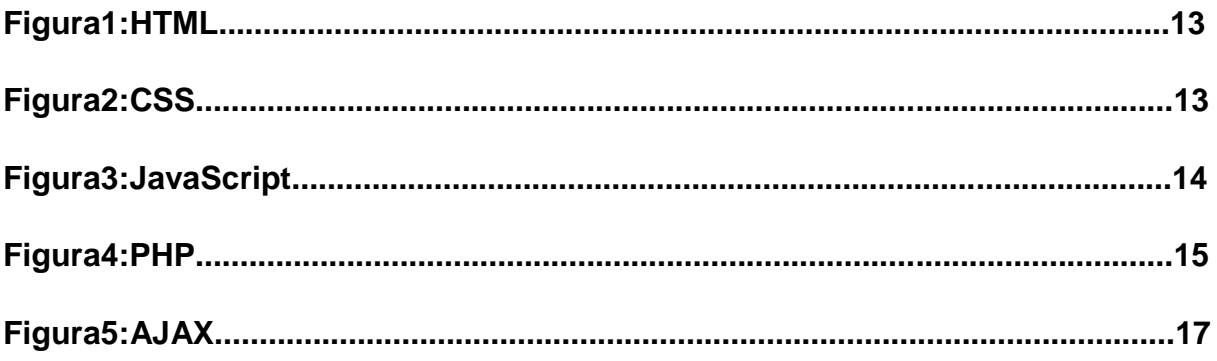

Lista de Tabelas

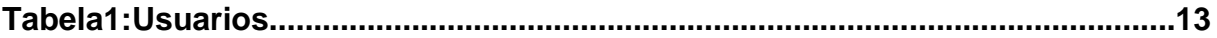

# **SUMÁRIO**

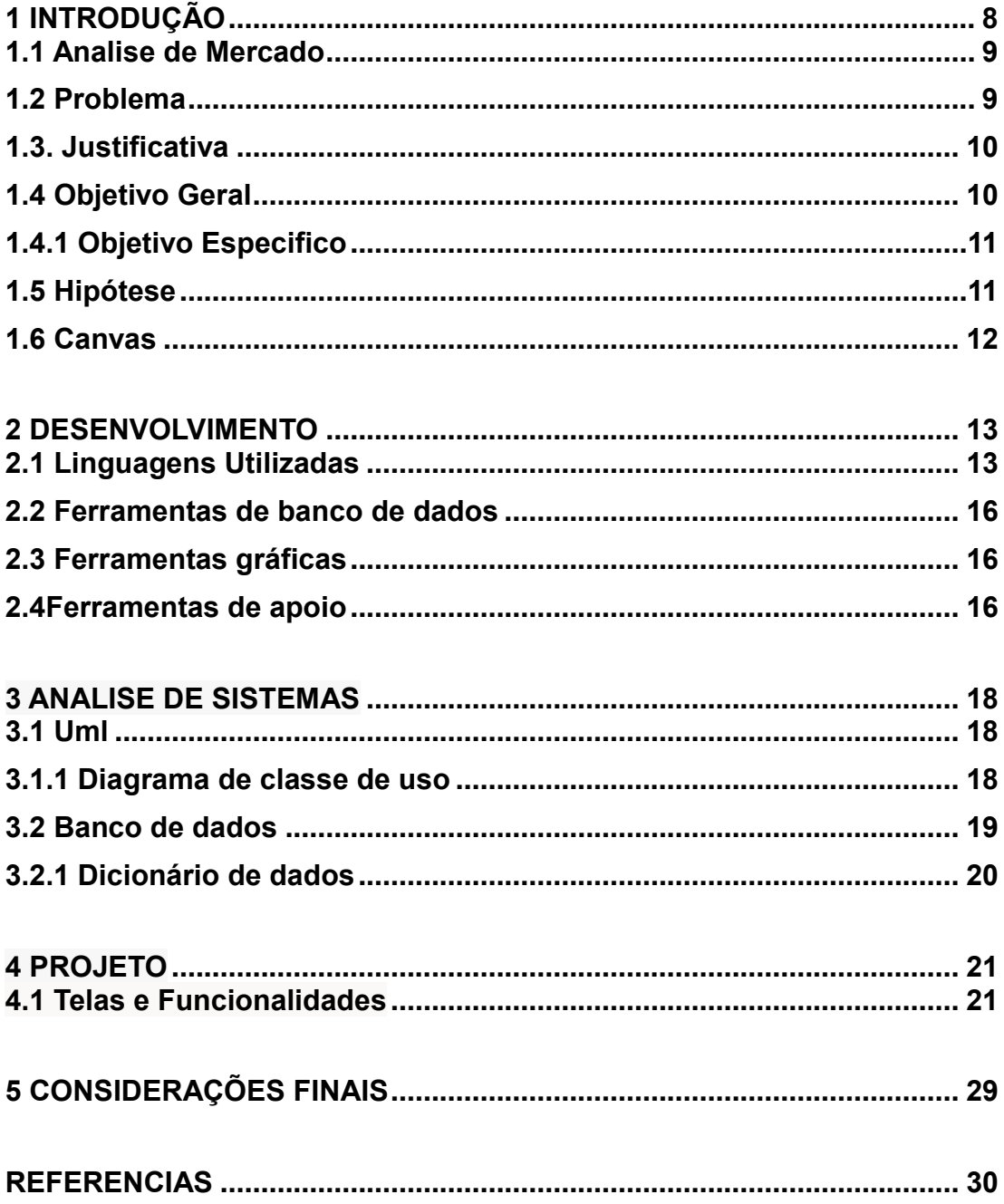

# <span id="page-7-0"></span>**1 INTRODUÇÃO**

A programação em blocos é uma técnica que vem ganhando cada vez mais destaque no mundo da tecnologia e da programação, essa abordagem consiste em utilizar blocos de códigos com um comando já estabelecido para criar programas de computador, em vez de escrever código manualmente

 Resumindo é uma abordagem de programação visual que permite a criação de programas de computador por meio da seleção e organização de blocos de código pré-definidos. Esta técnica é muito utilizada em ambientes de aprendizagem de programação para iniciantes, já que ela oferece uma interface mais amigável e simplificada para a criação de programas.

Ao contrário da programação tradicional, que requer a escrita de código em uma linguagem de programação específica, a programação em blocos permite que os usuários selecionem blocos de código pré-definidos, como comandos de controle de fluxo, operações matemáticas e de entrada e saída de dados, e organizem esses blocos em uma sequência lógica para criar um programa.

Neste trabalho, serão abordados os conceitos e a importância da programação em blocos, bem como suas principais características, vantagens e desvantagens em relação à programação tradicional. Além disso, serão apresentadas algumas ferramentas disponíveis para a prática da programação em blocos, como o Scratch e o Blockly, e serão discutidos os desafios enfrentados pelos iniciantes na aprendizagem dessa técnica de programação.

#### <span id="page-8-0"></span>**1.1 Analise de Mercado**

Uma análise de mercado no ramo da programação em blocos pode ser dividida em duas partes: uma análise do mercado de desenvolvimento de software em geral e uma análise do mercado de aplicativos e ferramentas de programação em blocos.

Em relação ao mercado de desenvolvimento de software, há uma demanda crescente por desenvolvedores de software em todo o mundo. As empresas estão cada vez mais buscando profissionais capacitados em linguagens de programação, ferramentas de desenvolvimento e metodologias de desenvolvimento de software. Devido à sua natureza visual e fácil de usar, a programação em blocos pode ser uma boa opção para iniciantes e para quem quer se familiarizar com os conceitos de programação.

No que diz respeito ao mercado de aplicativos e ferramentas de programação em blocos, há um número crescente de empresas que oferecem soluções nesse segmento. Entre as empresas mais conhecidas estão o Scratch, desenvolvido pelo MIT, e o Blockly, criado pela Google. Além disso, muitos desenvolvedores independentes e startups estão criando suas próprias ferramentas de programação em blocos para atender às necessidades de diferentes tipos de usuários.

#### <span id="page-8-1"></span>**1.2 Problema**

Como exercitar o raciocínio logico para preparar crianças e jovens com nenhum conhecimento prévio de TI para melhor desempenho nas suas atividades

#### <span id="page-9-0"></span>**1.3. Justificativa**

Em primeiro lugar, a programação em blocos é uma abordagem acessível e intuitiva para ensinar conceitos de programação para iniciantes. Com a interface visual, os alunos podem se concentrar na lógica e na estrutura do código, sem se preocupar tanto com a sintaxe de uma linguagem de programação específica. Além disso, a programação em blocos oferece feedback em tempo real, o que ajuda os alunos a entenderem como o código funciona e a depurá-lo.

Além disso, a programação em blocos é uma habilidade importante para os alunos aprenderem, independentemente de sua futura carreira ou área de interesse. A tecnologia está se tornando cada vez mais importante em todos os setores, e a capacidade de escrever código e automatizar processos é uma habilidade valiosa para ter. Com a programação em blocos, os alunos podem aprender habilidades básicas de programação e desenvolver a capacidade de pensar de forma lógica e resolver problemas.

Por fim, a programação em blocos é uma forma divertida e engajadora de aprender. Os alunos podem criar jogos, animações e aplicativos, o que pode tornar o processo de aprendizagem mais agradável e motivador. Com esses benefícios em mente, a criação de um projeto de ensino em programação em blocos pode ajudar a preparar os alunos para o futuro e fornecer uma experiência de aprendizagem enriquecedora e envolvente.

#### <span id="page-9-1"></span>**1.4 Objetivo Geral**

Como objetivo geral, visamos integrar jovens, crianças e adultos no mercado de trabalho por meio de programação em blocos, explorando suas habilidades com desafios

## <span id="page-10-0"></span>**1.4.1 Objetivo Especifico**

- Fornecer uma maneira fácil de prototipar: uma ótima maneira de criar protótipos rápidos e testar ideias rapidamente
- Encorajar a experimentação: Com a programação em blocos, é fácil experimentar diferentes ideias e soluções, incentivando a criatividade e a exploração de novas ideias
- Reduzir erros de sintaxe: não sendo necessário escrever código manualmente, o que reduz a probabilidade de erros de sintaxe, ajudando o usuário a focar apenas na lógica.

## <span id="page-10-1"></span>**1.5 Hipótese**

A programação em blocos é uma ferramenta eficaz para melhorar o ensino de programação em escolas de ensino médio e fundamental, permitindo que os alunos desenvolvam habilidades de pensamento computacional e resolução de problemas de forma mais intuitiva e colaborativa do que com a programação tradicional baseada em texto.

#### <span id="page-11-0"></span>**1.6 Canvas**

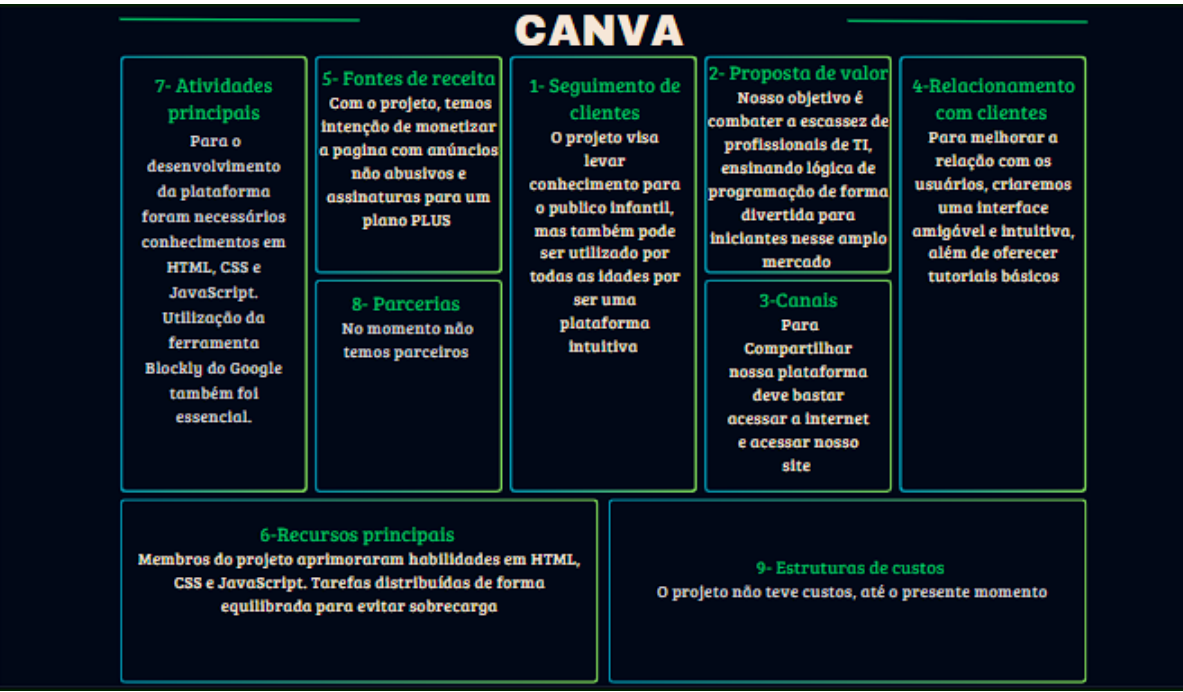

Legenda: Este é o canva, Ele tem como objetivo descrever o modelo de negócio de forma mais ampla, contribuindo com a identificação e criação de possibilidades

Fonte: Elaborado pelo Autor (Pixel Piece)

Este Canva representa os objetivos e informações gerais sobre a empresa, os tópicos estão numerados e com breves descrições que resumem o projeto

# <span id="page-12-1"></span>**2 DESENVOLVIMENTO**

Para o desenvolvimento do projeto foram utilizadas as linguagens e ferramentas citadas abaixo:

# <span id="page-12-2"></span>**2.1 Linguagens Utilizadas**

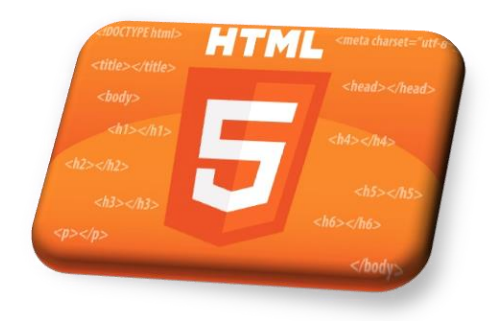

## <span id="page-12-0"></span>**Figura 1:** Logo HTML

**Fonte:** https://www.oxfordwebstudio.com/en/did-you-know/what-is-html

O HTML que é a sigla para Hyper Text Markup Language é uma linguagem para organizar e estruturar as páginas da web. É muito comum criar páginas na web com HTML, segundo pesquisas o número aproximado de sites da web que não utilizam HTML é menor ou igual a 1%, mesmo com as tecnologias recentes de novas linguagens e frameworks o HTML ainda se mante na liderança.

O HTML foi utilizado para criar a estrutura do site, do projeto, na criação das tabelas e nos formulários

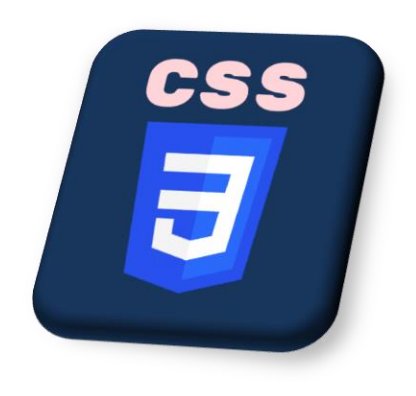

**Figura 2:** Logo CSS

**Fonte:**https://play.google.com/store/apps/details?id=com.codeliber.csspro&hl=en\_AU

CSS, o Cascading Style Sheets, mais conhecido como CSS, é uma linguagem feita para estilização de páginas, combinado com a linguagem citada anteriormente (HTML), é capaz de criar páginas bem estilizadas e responsivas, com bordas, cores diversas, animações e transições. Tem como seu principal objetivo transformar uma página em branco em uma página visualmente agradável, é sempre utilizada juntamente com HTML para organizar os espaçamentos e posicionamento dos campos.

O CSS foi utilizado para estilizar todas as páginas criadas no projeto

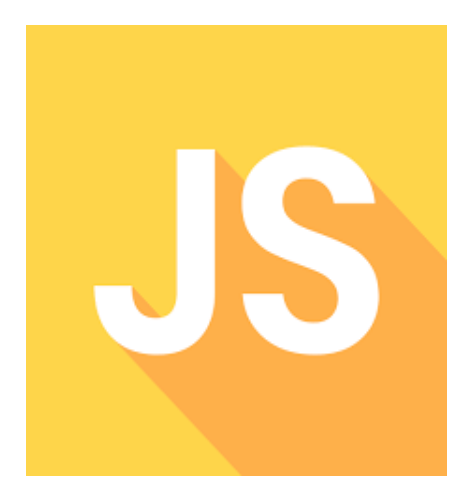

**Figura 3:** Logo JAVASCRIPT

**Fonte:**https://play.google.com/store/apps/details?id=com.sorincovor.javascript\_editor &hl=pt

O JavaScript é uma linguagem orientada a objeto, de alto nível que é geralmente usada para web, ele é usado para realizar interações e para adicionar funcionalidades nas páginas, pense nele como uma versão melhorada do CSS, ambos se complementam. Ele permite manipular elementos HTML, responder a eventos, criar animações, validar formulários. No geral o Java Script tem a função de criar uma interface interativa e dinâmica nas páginas web

O Java Script foi utilizado para incrementar os blocos, construir os blocos, mover os blocos, adicionar uma função para os blocos criados, criação do WorkSpace (espaço de trabalho), criação de um evento de atualização dos blocos, abrir um arquivo que recebera códigos e fazer a gravação e leitura em tempo real do código recebido

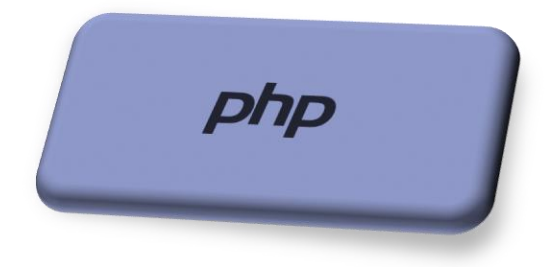

**Figura 4:** Logo PHP

**Fonte:** <https://kinsta.com/pt/base-de-conhecimento/o-que-php/>

PHP (Hypertext Preprocessor), assim como as outras é utilizada para desenvolvimento web, criando páginas dinâmicas só que o PHP é executado do lado do servidor.

Ele fornece diversas opções, como acesso ao banco de dados, a manipulação de formulários, criação de APIs e gerenciamento de sessões.

O PHP foi utilizado para realizar a conexão com o banco de dados, para enviar os dados que foram preenchidos nos campos do formulário para o banco e para fazer uma verificação se as informações preenchidas têm erro. Parte essencial para a tela de login em que o usuário se loga ou se registra

#### <span id="page-15-0"></span>**2.2 Ferramentas de banco de dados**

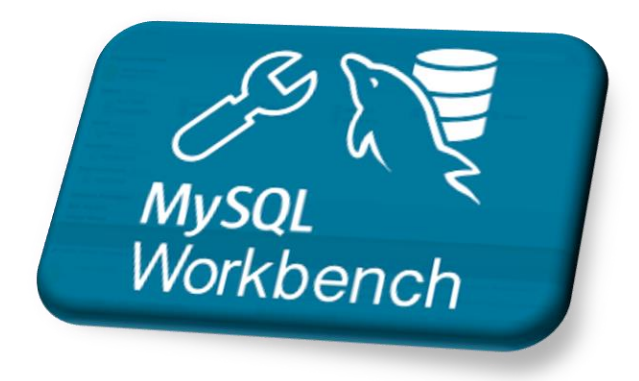

**Figura 1:** MySQL Workbench

**Fonte:** <https://ubiq.co/database-blog/top-mysql-workbench-alternatives/>

O MySQL Workbench é uma ferramenta de gerenciamento de banco de dados que facilita o gerenciamento, a visualização, consulta e manipulação de dados, monitoramento e otimização dos processos, além disso possibilita realizar backups das bases de dados existentes

Foi utilizado para criar as tabelas do banco de dados e manipular os dados das mesmas

#### <span id="page-15-1"></span>**2.3 Ferramentas gráficas**

Não foi utilizado nenhum tipo de ferramenta gráfica.

<span id="page-15-2"></span>**2.4Ferramentas de apoio**

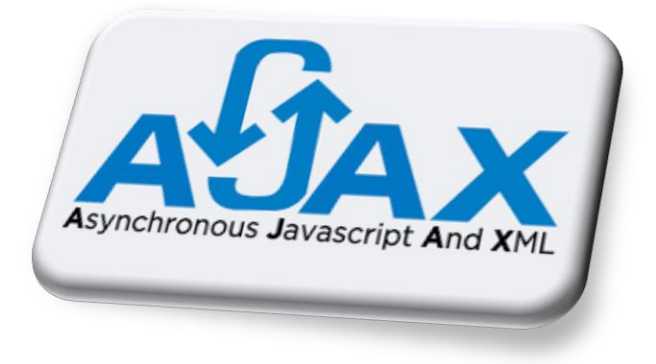

#### **Figura 1:** Ajax

**Fonte:** <https://blog.apiki.com/ajax-preciso-usa-lo-e-agora-faca-do-jeito-certo/>

O AJAX usa principalmente Java Script para enviar informações ao servidor, serve para receber respostas e atualizar partes específicas da página, sem interromper a utilização do usuário com o carregamento de página. Ele é utilizado para enviar informações e atualizar os dados em tempo real.

Ele foi utilizado para enviar as atualizações do código em tempo real para um arquivo XML que servia como script para realizar as ações.

#### <span id="page-17-0"></span>**3 ANALISE DE SISTEMAS**

Ela envolve um processo detalhado de coleta de requisitos, análise de fluxo de informações, identificação de problemas e proposição de soluções, é realizado um mapeamento detalhado do fluxo de informações dentro do sistema, identificando como os dados são capturados, processados, armazenados e transmitidos. Isso permite uma compreensão clara do sistema em questão e ajuda a identificar pontos problemáticos ou áreas onde melhorias podem ser feitas.

Ao realizar uma análise minuciosa do sistema, os analistas são capazes de identificar as necessidades dos usuários e propor soluções eficazes. Essas soluções podem envolver desde ajustes simples no sistema existente até o desenvolvimento de um novo sistema.

#### <span id="page-17-1"></span>**3.1 Uml**

UML (Unified Modeling Language) é uma linguagem de modelagem visual, que é usada na engenharia de software para representar, especificar, visualizar e documentar sistemas de software. Essa linguagem fornece uma notação gráfica padronizada e uma metodologia para descrever diferentes partes de um sistema, desde a sua estrutura e desempenho até seus processos e interações.

#### <span id="page-17-2"></span>**3.1.1 Diagrama de classe de uso**

Um caso de uso é uma técnica utilizada na engenharia de software para capturar os requisitos funcionais de um sistema por meio de interações entre atores (usuários) e o sistema em questão. Ele descreve uma sequência de ações que um usuário realiza com o sistema para atingir um objetivo específico. O caso de uso é uma representação textual ou gráfica de como o sistema será utilizado em situações reais.

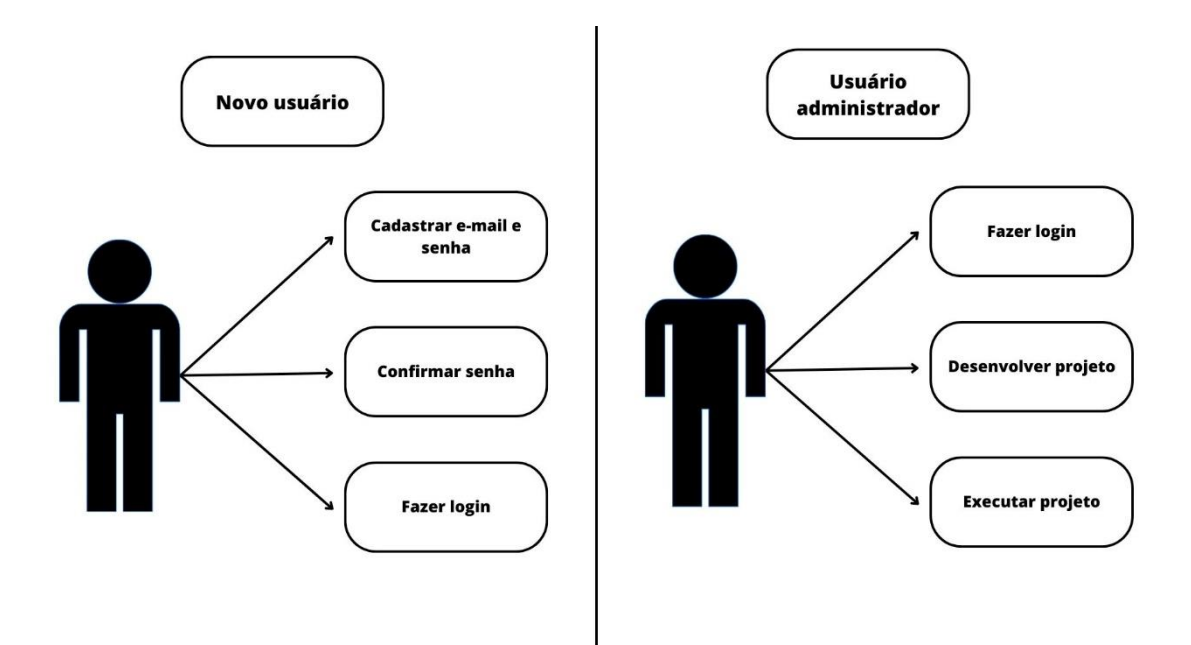

## <span id="page-18-0"></span>**3.2 Banco de dados**

Um banco de dados é uma coleção organizada de informações estruturadas, armazenadas e gerenciadas de forma a permitir o acesso, a recuperação e a manipulação eficiente dos dados.

## <span id="page-19-0"></span>**3.2.1 Dicionário de dados**

#### Tabela Usuários

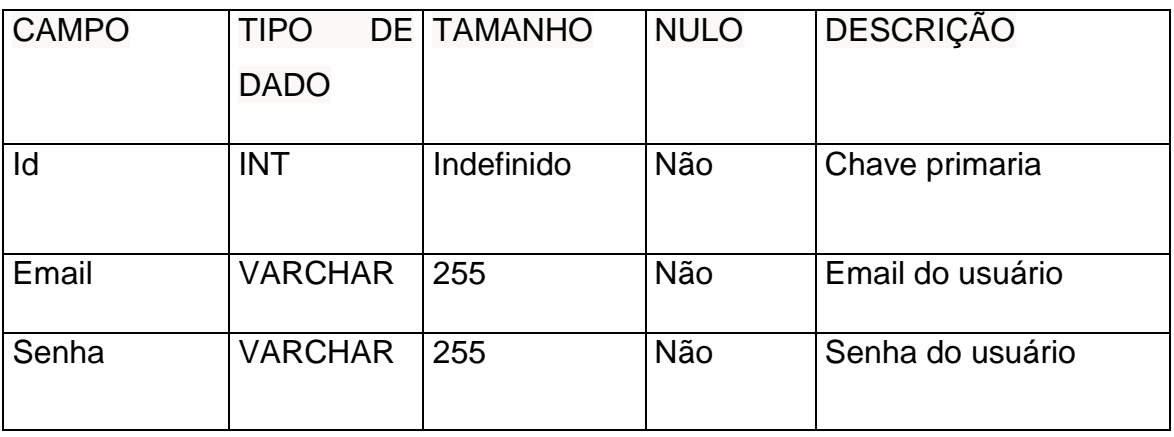

Esta é a tabela usuários em que os usuários podem se cadastrar com seu email e senha, cada usuário tem um ID único. O ID dos usuários os identificam para que os usuários não sejam confundidos.

O campo senha passa por uma verificação, se a senha não for igual o usuário não vai conseguir se cadastrar ou logar.

#### <span id="page-20-0"></span>**4 PROJETO**

O nosso projeto é voltado para a Programação em Blocos e tem como objetivo principal ensinar pessoas sem nenhum conhecimento prévio na área de programação a adquirir habilidades nesse campo. Através dele, qualquer pessoa terá a oportunidade de desenvolver seus próprios projetos de forma interativa.

A proposta do nosso projeto é oferecer uma abordagem acessível e didática para introduzir os conceitos.

#### <span id="page-20-1"></span>**4.1 Telas e Funcionalidades**

#### **Tela Inicial/Login**

Nesta tela o usuário terá que efetuar o login para que assim possam prosseguir para o editor, se o usuário já tiver uma conta cadastrada no site ele poderá acessar ela normalmente, se não tiver ele terá que realizar o registro

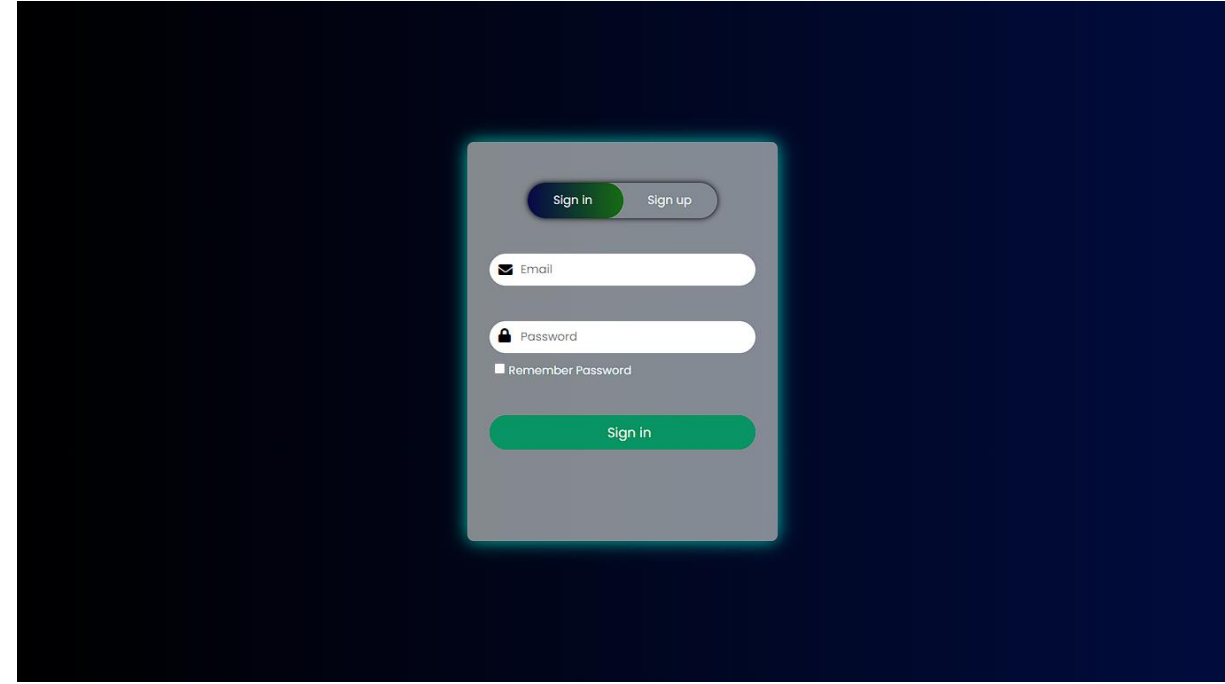

#### **Tela de Projetos**

Nesta tela o usuário terá acesso aos projetos criados por ele e também terá a oportunidade de criá-los do zero, no momento a opção de visualizar o projeto e adicionar não está disponível, os usuários conseguem acessar o projeto normalmente e iniciar a programação em blocos

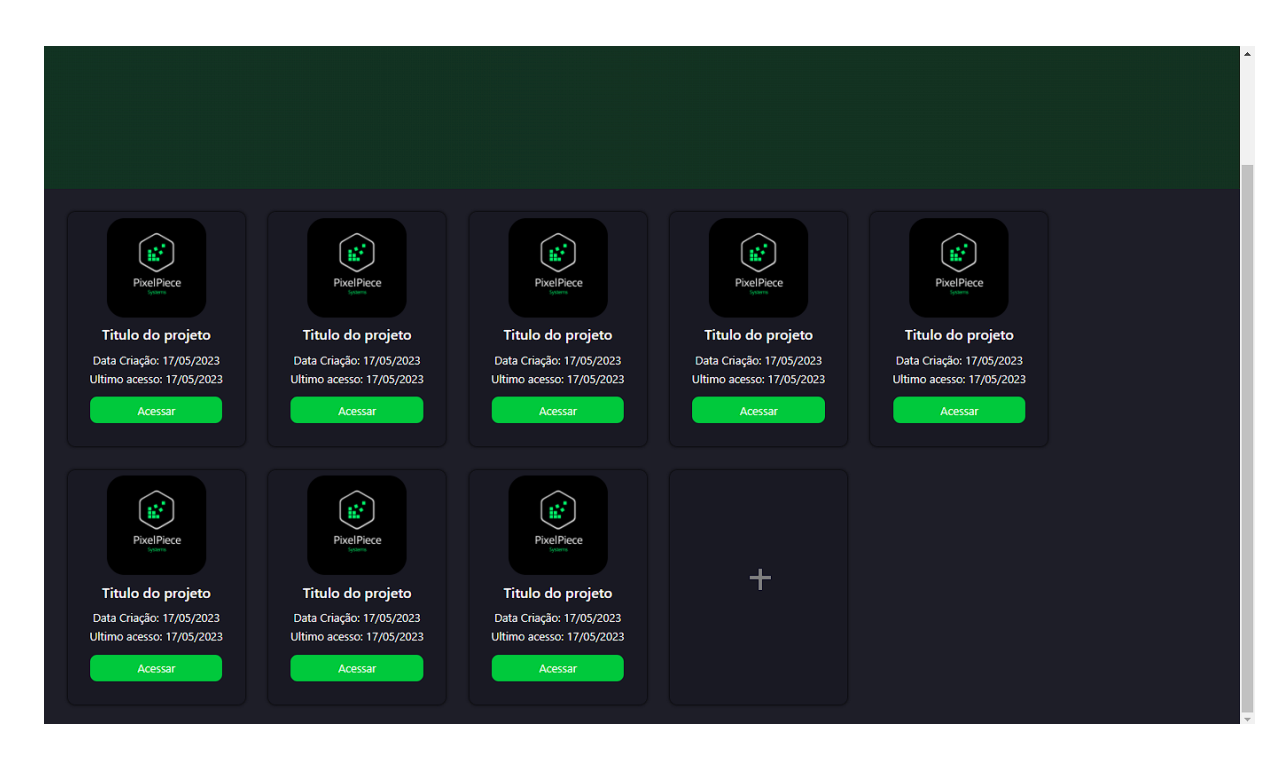

#### **Tela Padrão**

Tela padrão do editor, nesta tela o usuário será inserido aos blocos e suas ferramentas, nesta tela é disponível os blocos de Logico, Loops, Matemáticos, Textos, Listas, Cores, Variáveis, Funções e a opção de blocos customizados em que você tem a liberdade para criar seu bloco com a função desejada, também estão disponíveis os botões de executar, para o código ser executado, o botão de salvar, para salvar os blocos que ficam dentro da workspace(área de trabalho) e o botão carregar, para carregar todos os blocos salvos anteriormente na workspace. Fora isso tem a lixeira para excluir os blocos que não são desejados

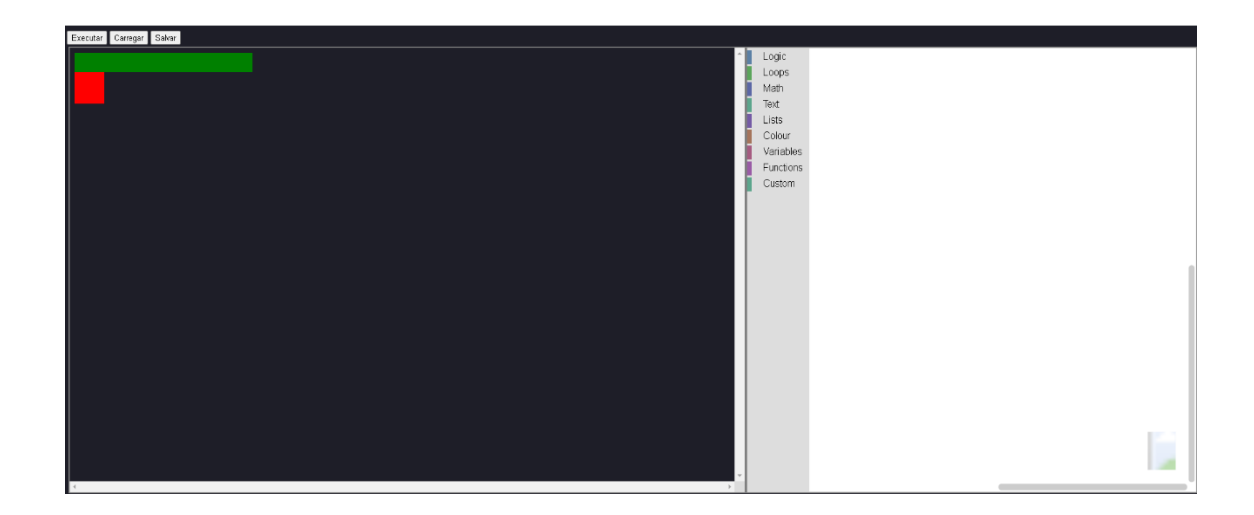

# **Blocos Lógicos**

Esta tela exibe os blocos Lógicos, com algumas condições.

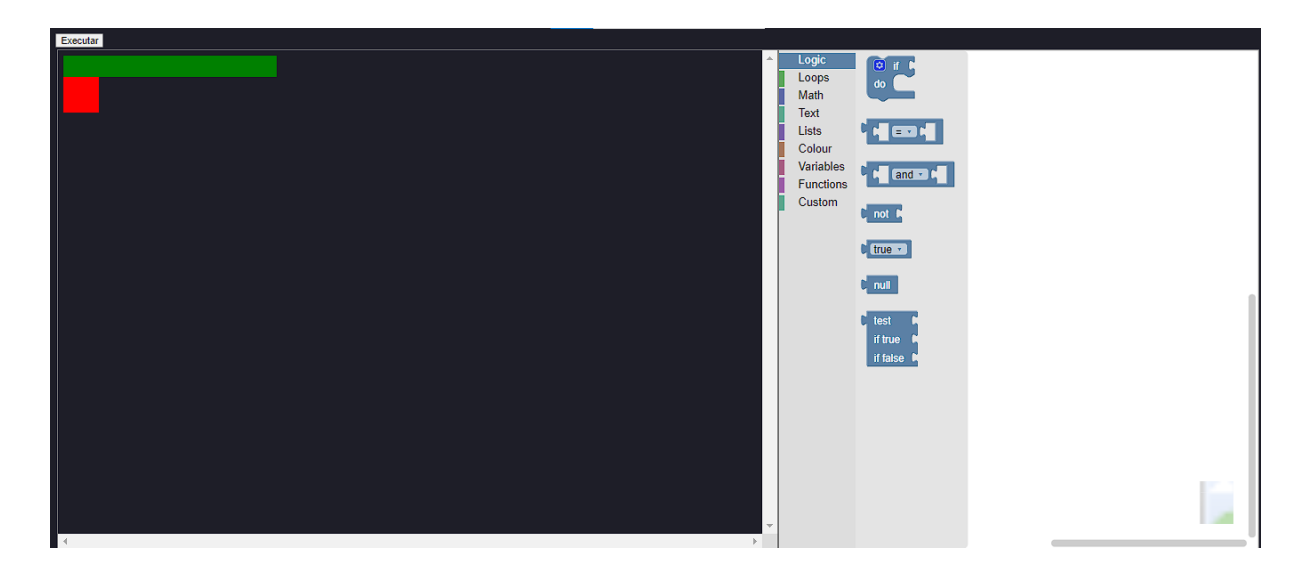

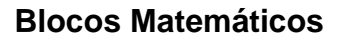

Esta tela exibe os blocos matemáticos os blocos são mais variados do que os anteriores, dando a oportunidade do usuário escolher entre subtração, divisão, multiplicação e adição

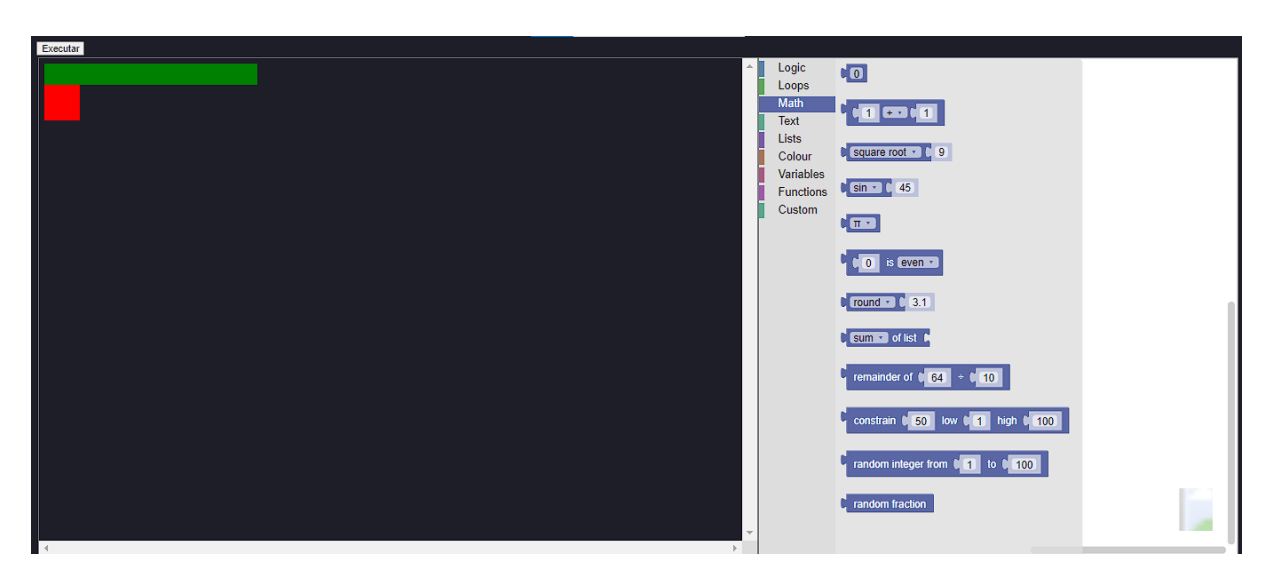

## **Blocos de Funções**

Nesta tela o usuário terá três opções para suas funções, indicando para realizar uma ação, realizar uma ação e retornar um bloco de texto em forma de mensagem por exemplo, e a condição do último bloco que você encaixa uma condição e já imprime um resultado, similar ao bloco de cima, porém é mais simples de se usar

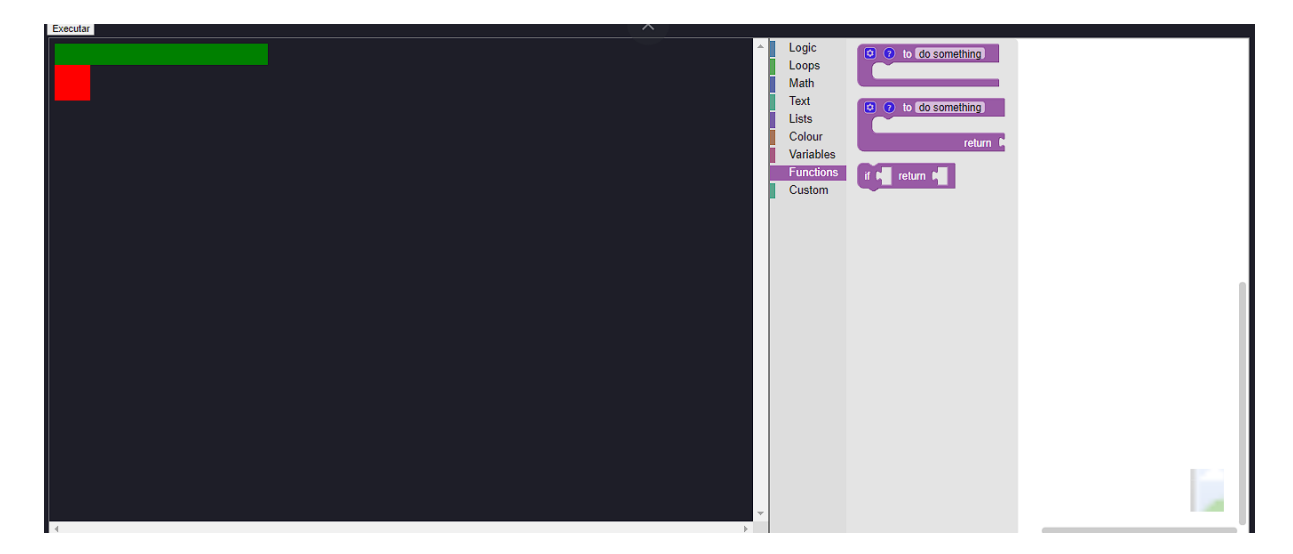

#### **Blocos de Texto**

Os blocos de texto têm variados estilos e funções para que possam ser adequados corretamente, desde uma simples exibição de mensagem, até as mais variadas condições para exibição de texto

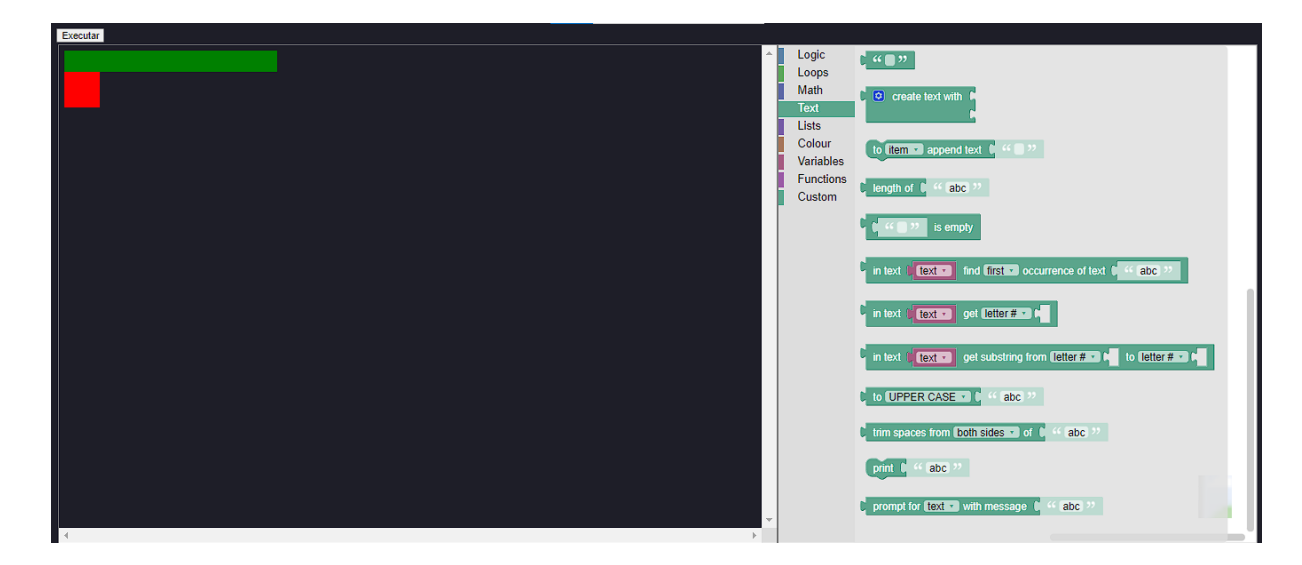

#### **Blocos de Looping**

Este conjunto de blocos de looping, cria condições de repetição desde 1 repetição até 100 repetições, o usuário tem liberdade para escolher o número desejado de repetições, a condição para essas repetições acontecerem e o termino dessas repetições

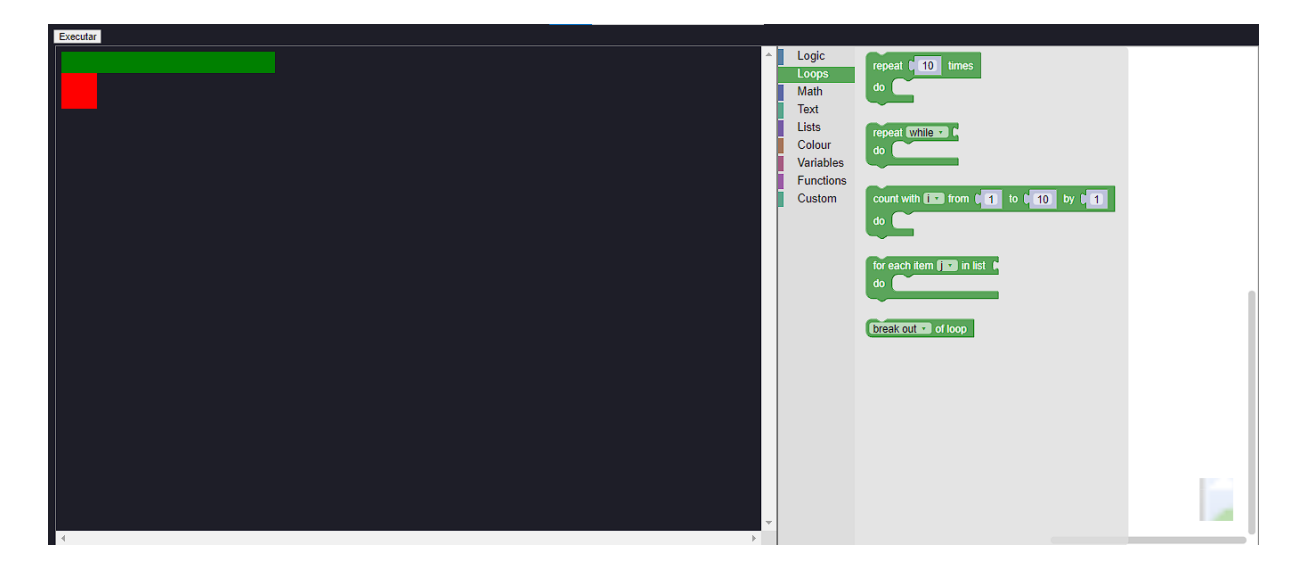

## **Blocos de Listas**

Neste conjunto de blocos o usuário pode fazer a criação de listas com onze opções de blocos para a criação de listas conforme a sua necessidade

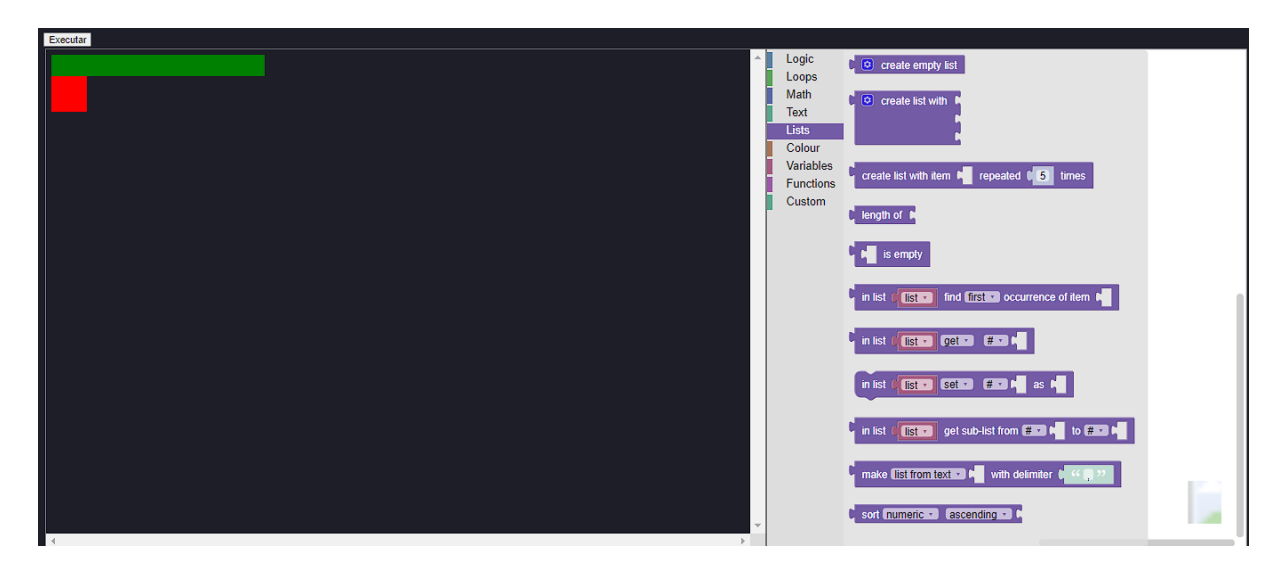

## **Bloco de Cores**

Este conjunto de blocos foi feito para alterar a cor de um objeto especifico, como por exemplo:

Quando objeto1 for = ou > que 15 troque a cor para random colour

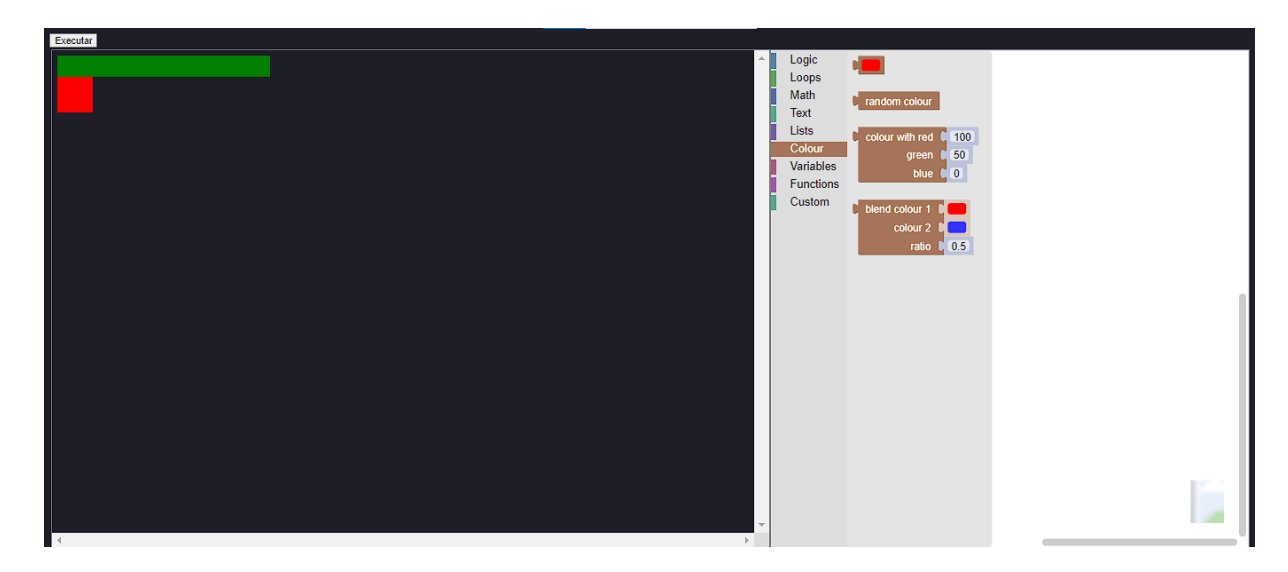

## **Blocos de Variáveis**

Neste conjunto de blocos o usuário criara suas variáveis, elas serão criadas conforme a necessidade do projeto e serão armazenados nos blocos personalizados

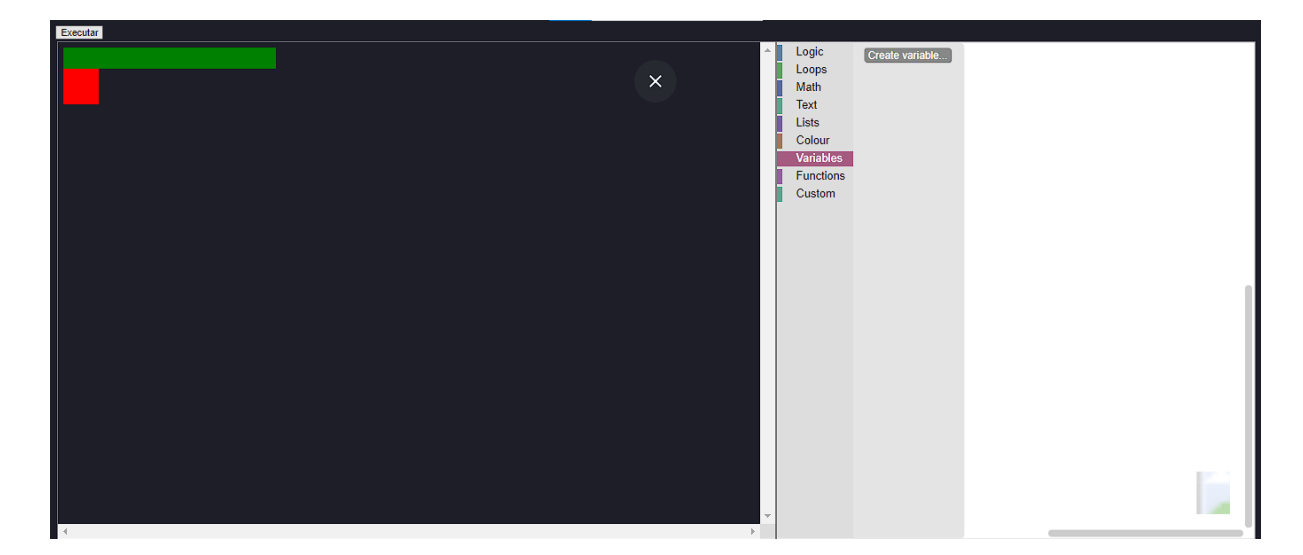

#### **Blocos Personalizados**

Este conjunto de blocos armazena os blocos criados na categoria variáveis, como já dito antes essa classe pode variar de acordo com a necessidade de cada usuário

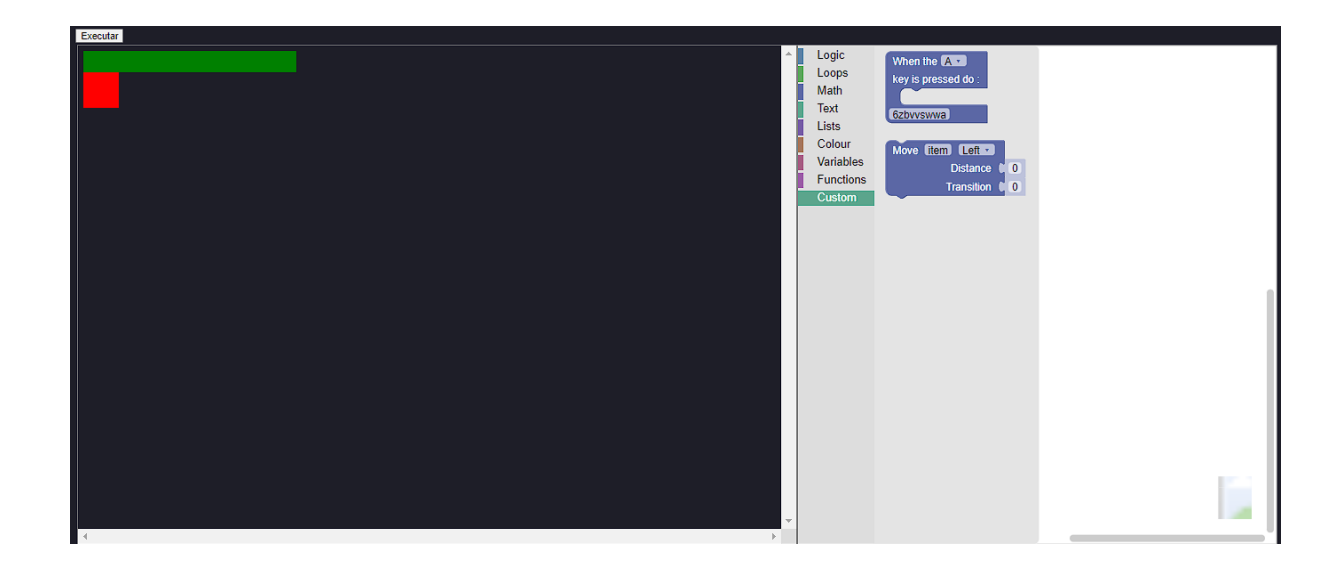

## <span id="page-28-0"></span>**5 CONSIDERAÇÕES FINAIS**

No desenvolvimento do projeto, tivemos uma certa dificuldade para avançarmos de forma significativa na nossa ideia, por falta de material disponibilizado e particularmente pela nossa ideia ser "inovadora" no sentido de programar em blocos com liberdade para o usuário criar o que desejar. Alcançamos um resultado que apesar de ser muito custoso fez jus a nossa ideia, e vamos aprimorar ainda mais o projeto com novas atualizações

## <span id="page-29-0"></span>**REFERENCIAS**

Autor: OpenAI

Ferramenta: Chat GPT

Disponível em:<https://openai.com/blog/chatgpt>

Acesso em: 16/03/2023

Autor: Google

Ferramenta: Blockly

Disponível em: https://developers.google.com/blockly?hl=pt-br

Acesso em: 11/02/2023

# **APÊNDICE**

# **Empresa - Pixel Piece**

A empresa Pixel Piece tem como principal fundamento ensinar e desenvolver habilidades em pessoas sem experiência nenhuma no ramo da programação. Habilidades essas como, logica, resolução de problemas e tudo de forma interativa utilizando blocos para um ensino mais prático.

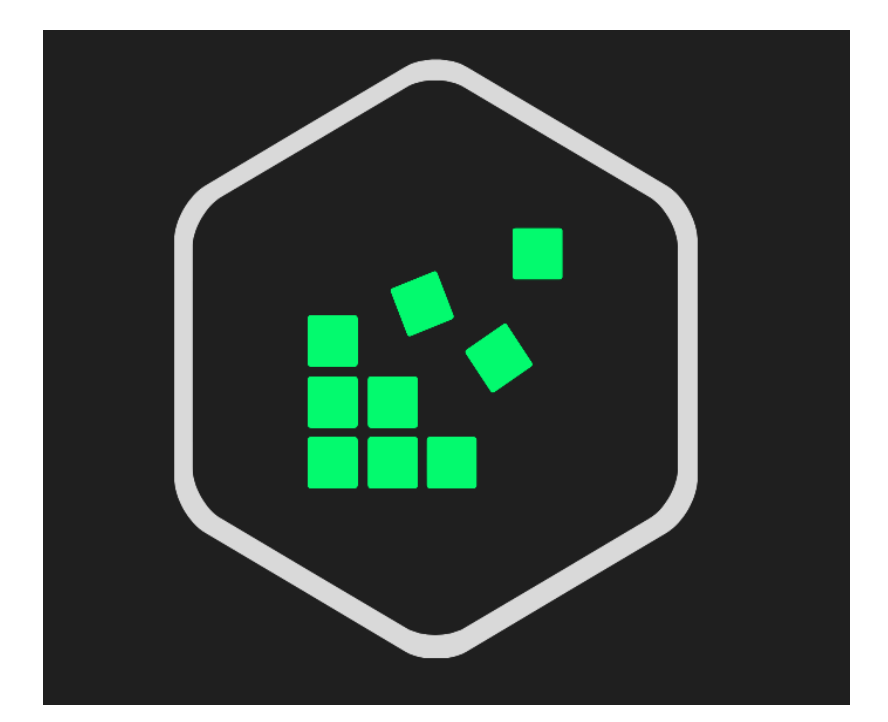

**Logo:**

#### **Missão**

Inovar, otimizar e desenvolver softwares de forma eficiente para facilitar a solução de problemas, visando auxiliar os usuários a alcançarem seus objetivos.

#### **Visão**

Ser referência mundial na área do desenvolvimento de softwares para uso pessoal e empresarial.

#### **Valores**

Eficiência, transparência, qualidade, ética e comprometimento, sempre visando a melhor relação com os clientes.

#### **Site da empresa**

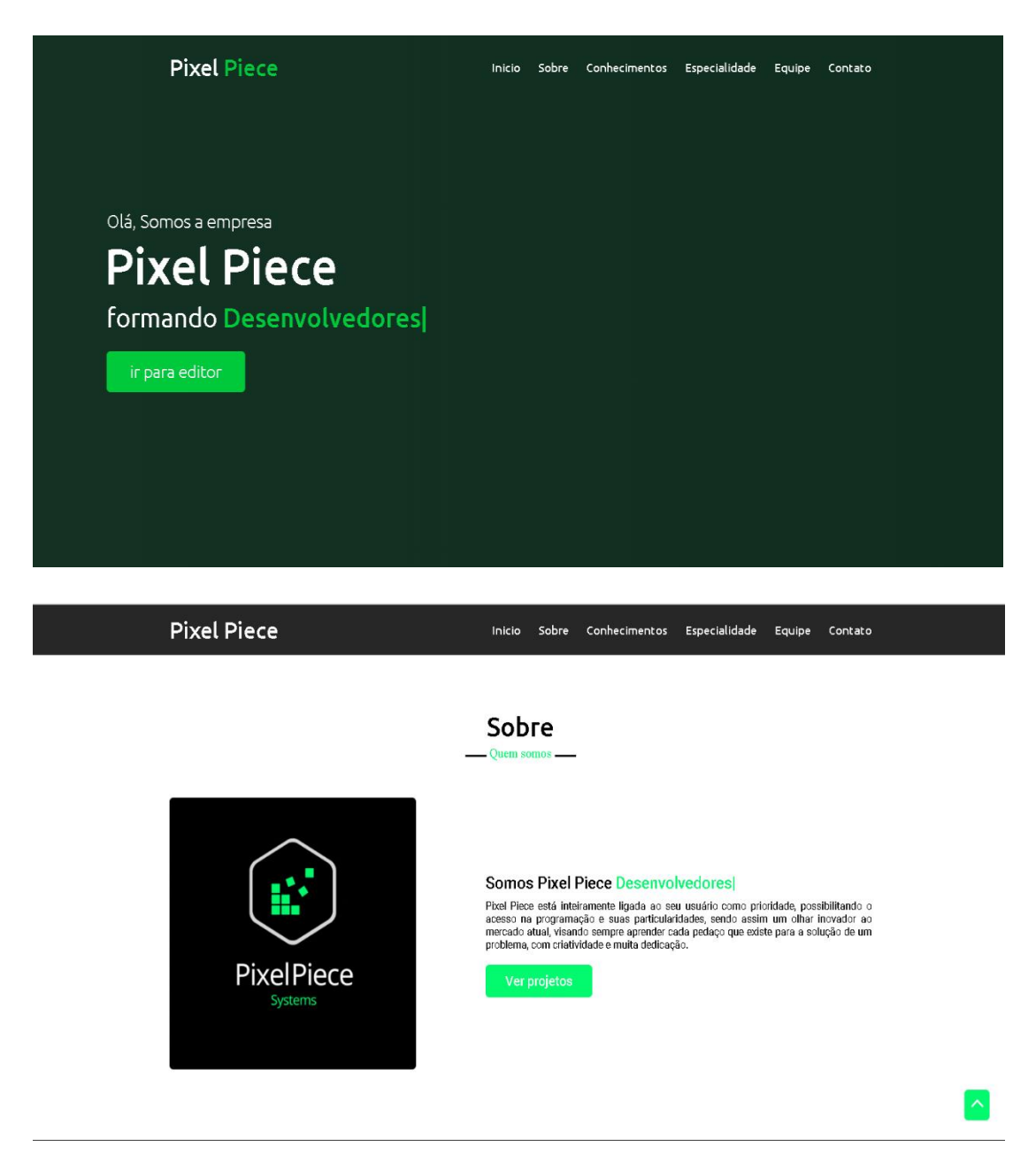

Esta são imagens do site da empresa, no site será possível visualizar os integrantes acessar o projeto do editor e conhecer um pouco mais sobre a empresa.